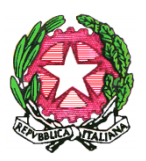

MINISTERO DELL'ISTRUZIONE DELL'UNIVERSITA' DELLA RICERCA Scuola Statale dell'Infanzia Primaria e Secondaria di lº grado "Dante Alighieri" Viale Medaglie d'Oro, 27 - 81100 CASERTA 2 0823 / 322335 - 2 - Fax 0823 / 215975

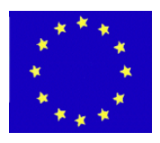

Scuola Infanzia Codice Meccanografico: CEAA8BB00Q Via Roma, 69 - 0823/326288 Scuola Primaria Codice Meccanografico: CEEE8BB012 Via Roma, 69 - 0823/326288 Codice Meccanografico: CEMM8BB011 E-MAIL : CEIC8BB00X@istruzione.it E-MAIL Pec: CEIC8BB00X@pec.istruzione.it Codice Fiscale: 93117030614 WEB: www.scuoladantecaserta.gov.it

# **Guida alla votazione dei componenti del Consiglio di Istituto per i genitori**

#### **1) Accedere a Google classroom con le credenziali dell'alunno**

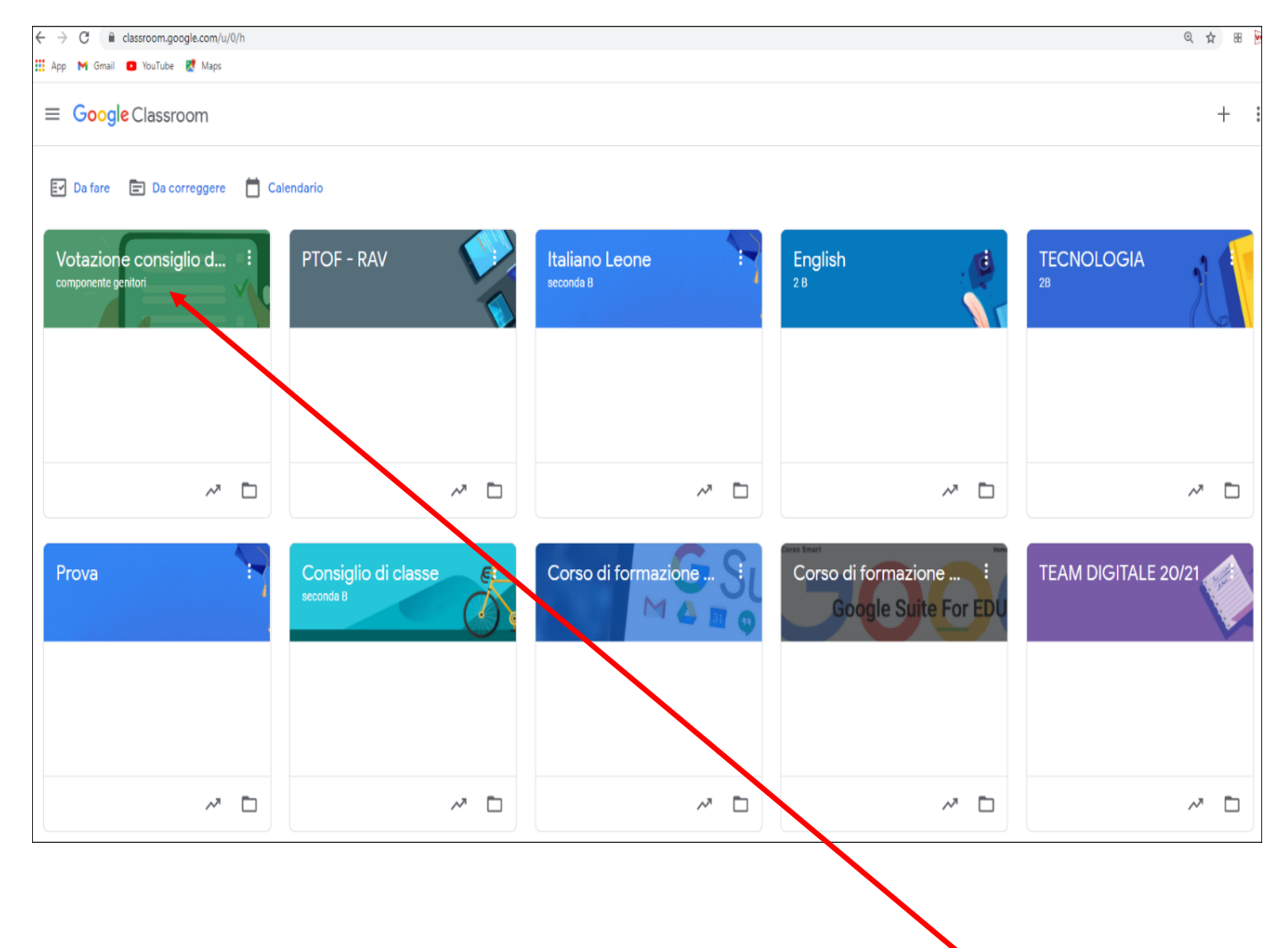

**2) Entrare nella classe: Votazione Consiglio di Istituto**

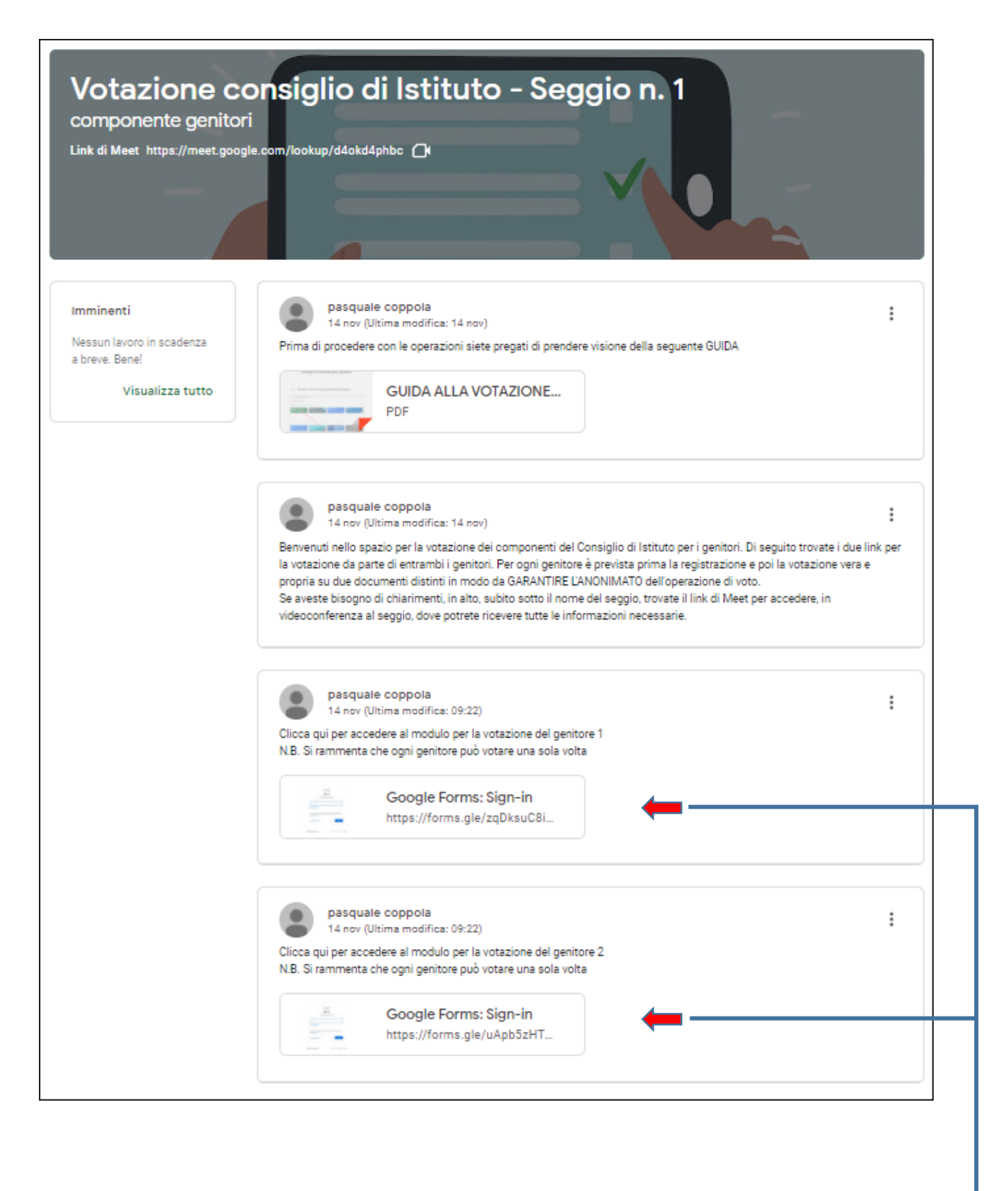

- **3) Nella pagina iniziale della classe cliccare sui due link: Google Form: Sign-in per accedere alla votazione dei due genitori**
- **N.B. Si rammenta che ogni genitore può votare una sola volta**

## **4) Per ogni genitore si aprirà il primo modulo per la registrazione**

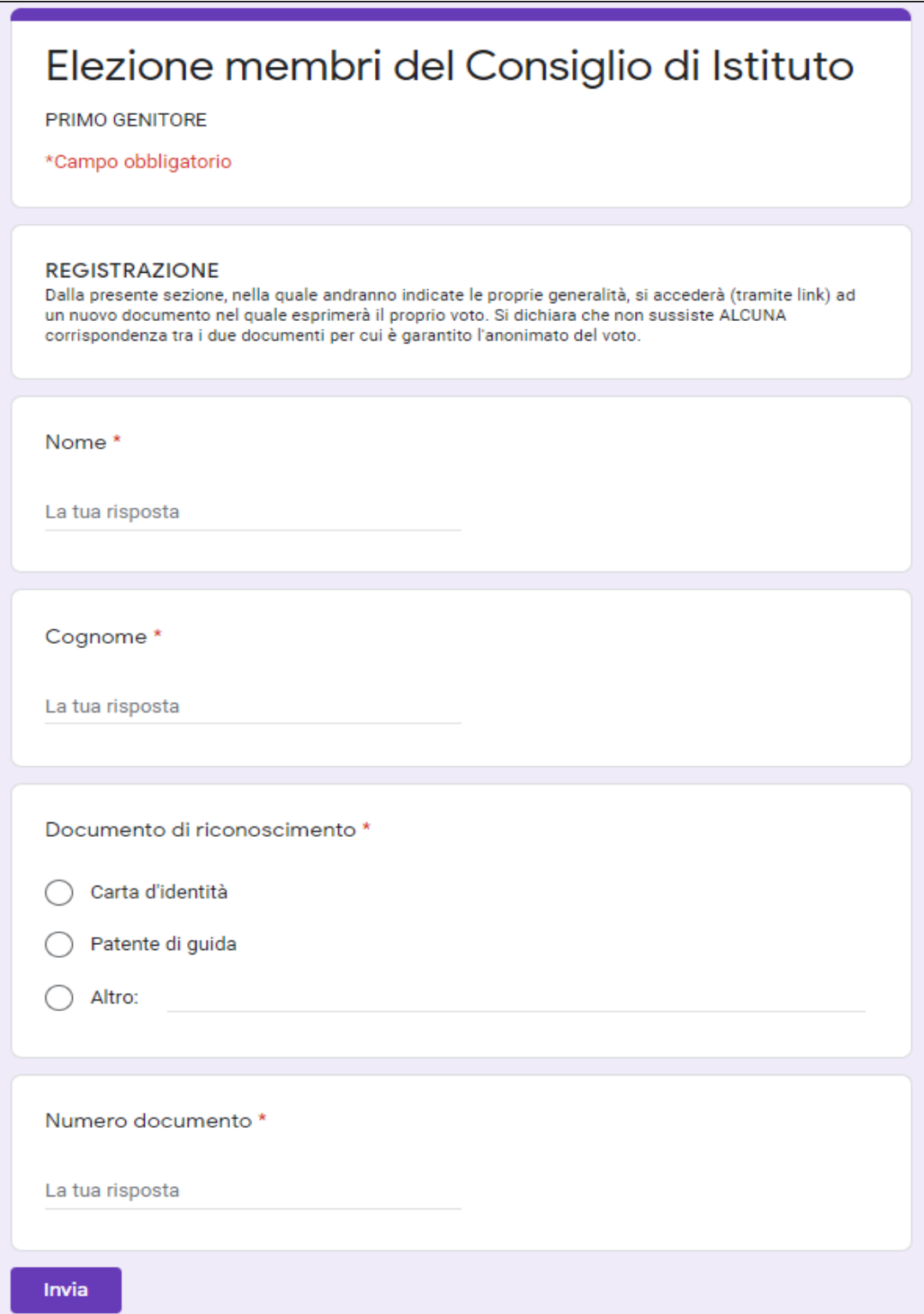

## **5) Inserire le proprie generalità e cliccare su Invia**

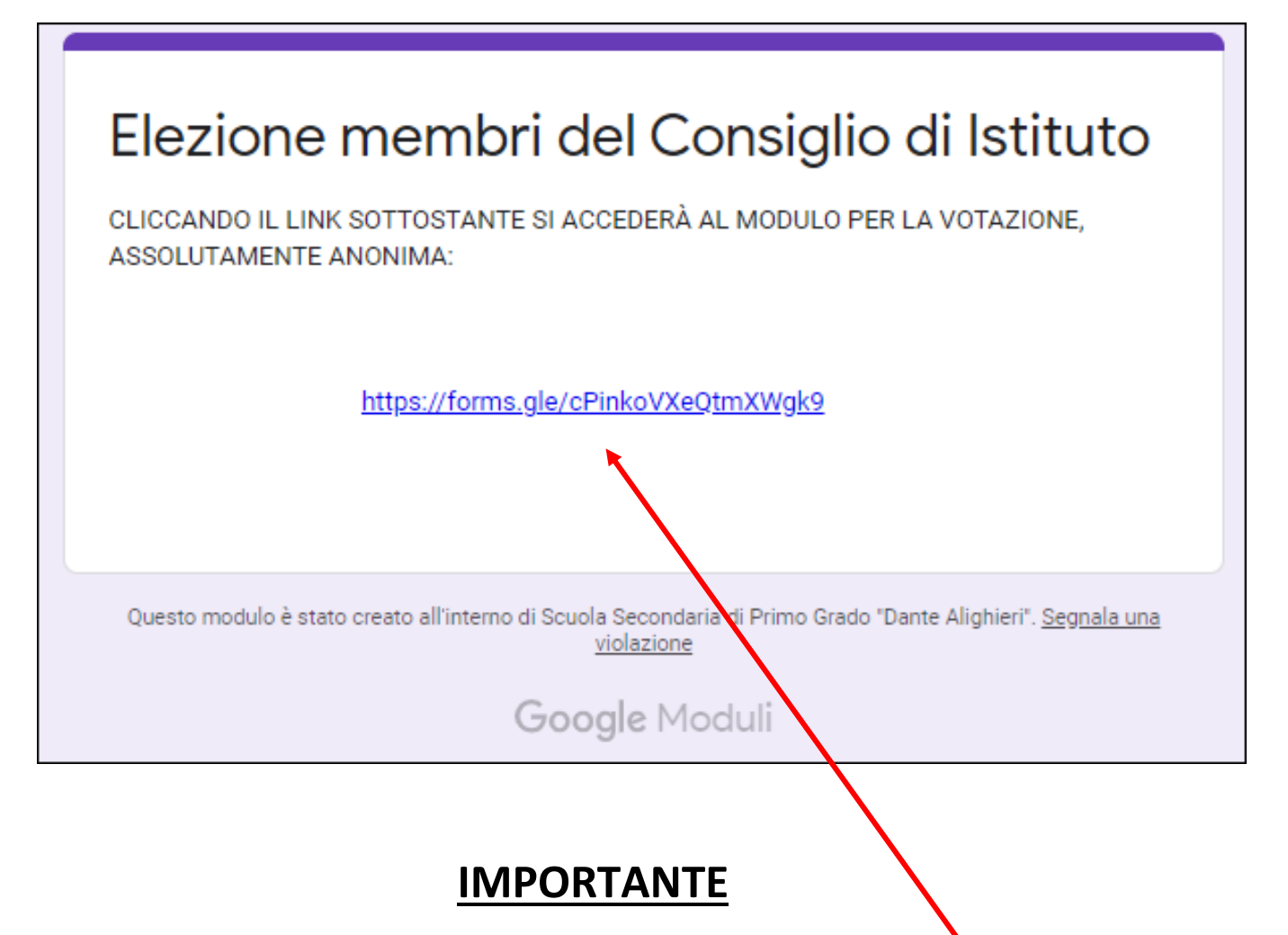

**7) Cliccare su questo link per accedere alla votazione** 

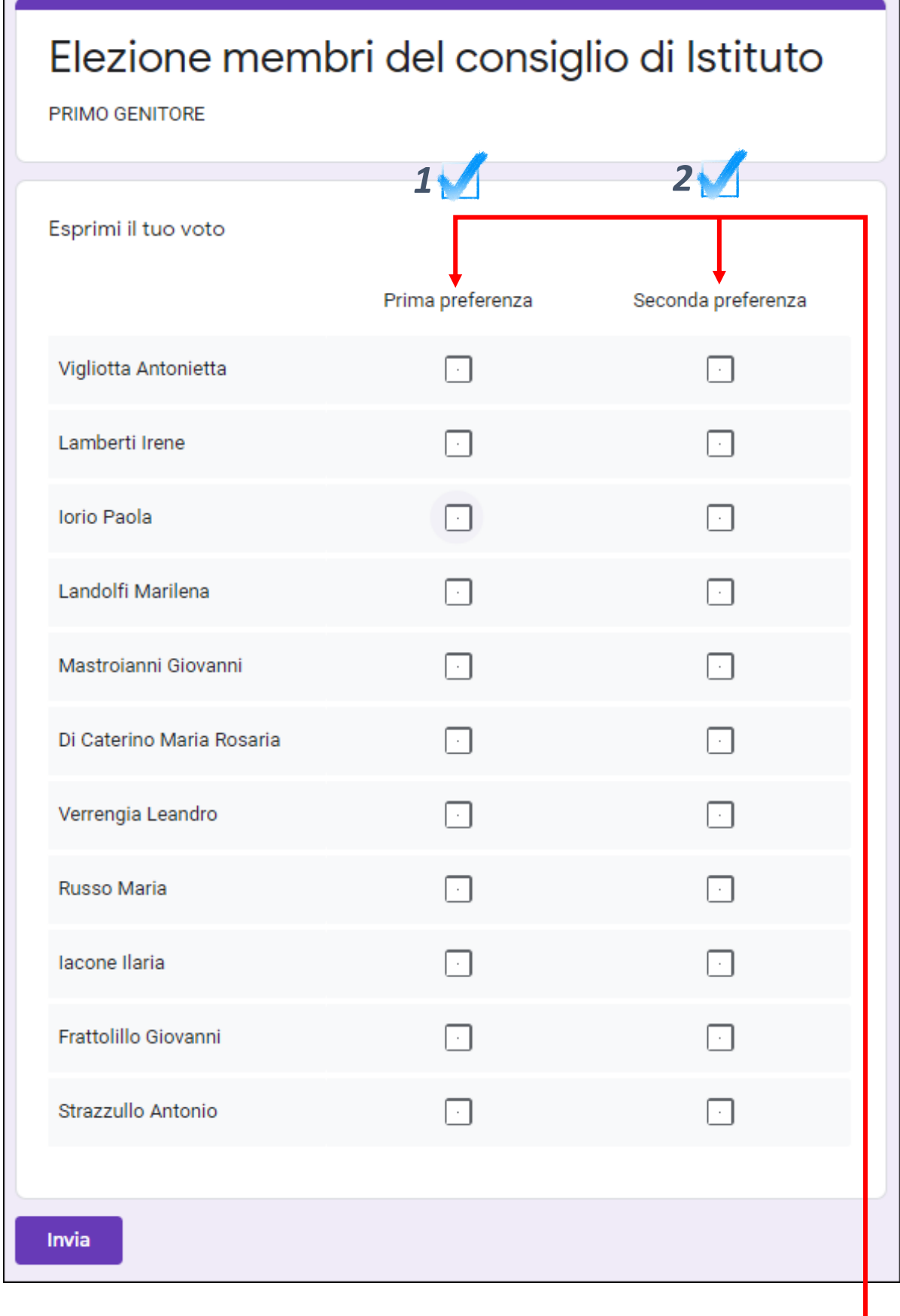

- **8) Selezionare una sola casella per ogni preferenza**
- **9) Cliccare su Invia per registrare il proprio voto**

Invia

#### **N.B NEL CASO SI ABBIA BISOGNO DI ULTERIORI CHIARIMENTI**

**Appena si entra nella classe Votazione Consiglio di Istituto, è possibile accedere in videoconferenza al seggio elettorale dove saranno presenti i membri del seggio per fornire ogni tipo di supporto e garantire la regolarità del procedimento.**

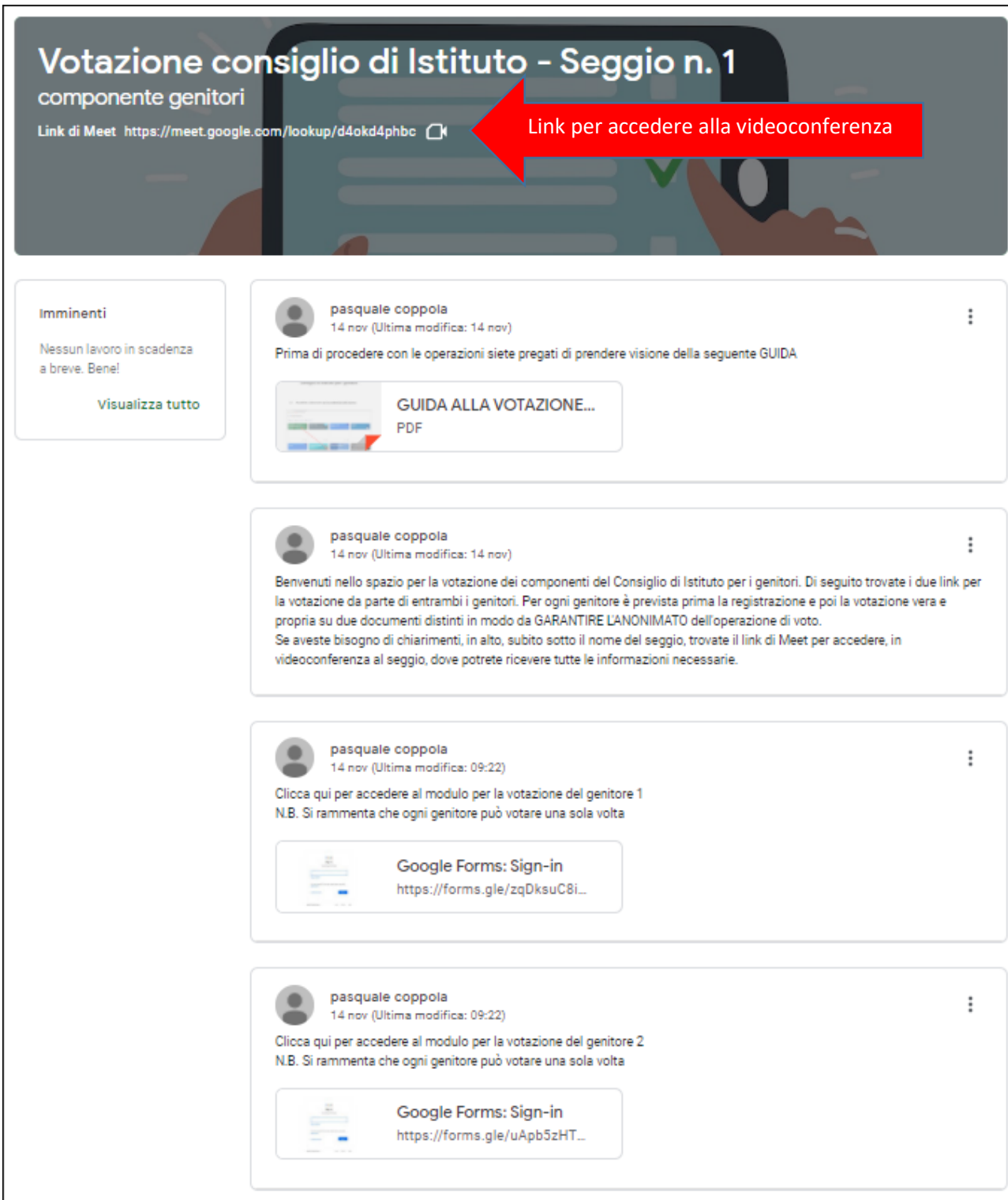